# **SISTEM INFORMASI REKAM MEDIS PASIEN PADA RUMAH SAKIT JIWA DAERAH ATMA HUSADA MAHAKAM BERBASIS WEB**

**Azahari1) , Siti Qomariah2) , Muhammad Syarif Ridho3)**

SI<sup>1</sup>, TI<sup>2</sup>, STMIK Widya Cipta Dharma SI 3 , STMIK Widya Cipta Dharma Jl. M. Yamin No. 25, Samarinda, 75123 E-mail : <u>[caca\\_200177@gmail.com](mailto:qonita23@yahoo.com1) <sup>1)</sup>[, ayokitakuliah@gmail.com](mailto:ayokitakuliah@gmail.com2)<sup>2</sup>, [edhomsr@gmail.com](mailto:edhomsr@gmail.com)<sup>3)</sup></u>

## **ABSTRAK**

Penelitian dilakukan untuk dapat membuat suatu sistem sistem informasi rekam medis berbasis web yang nantinya jika sistem ini berhasil dapat membantu RSJD Atma Husada Mahakam Samarinda dalam melakukan sistem informasi rawat inap yang terintegrasi, mudah dan efisien.

Penelitian dilakukan di RSJD Atma Husada Mahakam Samarinda. Metode pengumpulan data yaitu dengan wawancara yang mengajukan pertanyaan yang berkaitan dengan sistem rawat inap. Dengan cara observasi, yaitu mengadakan pengamatan secara langsung ke RSJD Atma Husada Mahakam Samarinda. Dalam penelitian ini metode pengembangan sistem yang digunakan yaitu waterfall dengan perangkat lunak pendukung yang digunakan adalah PHP dan Mysql.

Adapun hasil akhir dari penelitian ini berupa suatu sistem informasi rekam medis berbasis web yang mudah digunakan dan dapat meningkatkan kinerja dan pelayanan RSJD Atma Husada Mahakam Samarinda.

*Kata Kunci : Sistem, Informasi, Rekam Medis, Website, SQL Server.*

### **1. PENDAHULUAN**

Rumah Sakit Jiwa Daerah Atma Husada yang biasa dikenal sebagai RSJD Atma Husada Mahakam yang berlokasi di JL. Kakap, Sungai Dama, Samarinda Ilir. yang berdiri pada Tahun 1993 merupakan salah satu rumah sakit jiwa daerah yang berada di kota Samarinda.

Sebagai salah satu rumah sakit jiwa daerah yang memiliki visi menjadikan rumah sakit rujukan pelayanan kesehatan jiwa se-Kalimantan Tahun 2018 sudah sepantasnya harus memiliki sistem yang menunjang sebagai salah satu rumah sakit jiwa daerah yang terdapat di Kota Samarinda.

Dalam melaksanakan visi dan misinya, RSJD Atma Husada Mahakam ini membutuhkan suatu sistem yang dapat digunakan secara cepat, tepat dan akurat sehingga tidak mengurangi hasil akhir dari visi dan misi yang diinginkan oleh RSJD Atma Husada Mahakam Samarinda.

Sistem yang dimaksudkan adalah suatu sistem informasi rekam medis bagi pasien jiwa yang dapat membantu karyawan RSJD Atma Husada Mahakam dalam melakukan pengecekan pasien jiwa, apakah pasien tersebut diharuskan melakukan rawat inap ataupun rawat jalan.

Dari latar belakang masalah di atas penelitian dilakukan sekaligus menerapkan bagaimana membuat suatu sistem informasi rekam medis pasien jiwa rawat inap pada RSJD Atma Husada Mahakam Samarinda yang cepat, tepat dan akurat sehingga visi dan misi dari rumah sakit ini dapat tercapai.

## **2. RUANG LINGKUP PENELITIAN**

Permasalahan difokuskan kepada :

- 1. Pendaftaran pasien rawat inap pada Rumah Sakit Daerah Atma Husada Mahakam
- 2. *User* terdiri dari *Admin*, *Front Office*, Perawat, Kasir Kepala Perawat dan Dokter
- 3. Penginputan terdiri dari Data Pasien, Data Dokter, Data Perawat, Data Obat, Data Penyakit

#### **3. BAHAN DAN METODE**

#### **3.1 Sistem**

Sistem adalah sekelompok elemen yang terintegrasi dengan maksud yang sama untuk mencapai suatu tujuan. (Jogiyanto, 2008)

#### **3.2 MySQL**

MySQL (My Structure Query Language) atau yang bisa dibaca "mai-se-kuel" adalah sebuah program pembuat database yang bersifat open source, artinya siapa saja boleh menggunakannya dan tidak dicekal. Sebenarnya produk yang berjalan pada platformLinux. Karena sifatnya yang open source,MySQL dapat dijalankan pada semua platform baik Windows maupun Linux. Selain itu, MySQL juga merupakan program pengakses database yang bersifat

jaringan sehingga dapat digunakan untuk aplikasi Multi User (banyak pengguna). Saat ini databaseMySQL telah digunakan hampir oleh semua programmer database, terutama dalam pemrograman web.

Sebagai sebuah program penghasil database, MySQL tidak dapat berjalan sendiri tanpa adanya sebuah aplikasi lain (interfase). MySQL dapat didukung oleh hampir semua program aplikasi yang baik open source seperti PHP maupun yang tidak yang ada pada platform Windows seperti Visual Basic, Delphi dan lainnya. Grafis pada MySQL adalah layer program yang berbasis DOS.(Nugroho, 2008)

#### **3.3** *Waterfall*

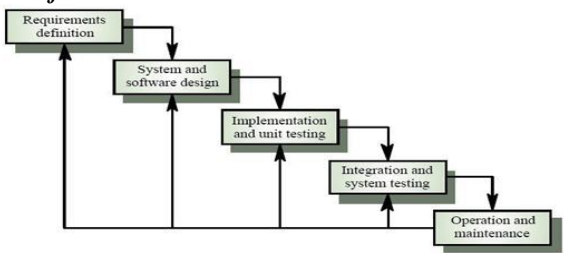

**Gambar 1. Fase-fase dalam Waterfall Model menurut Referensi Sommerville**

Adapun tahapan yang terdapat dalam waterfall model dapat dijelaskan seperti di bawah ini:

- *1. Requirements Definition :* mengumpulkan kebutuhan secara lengkap kemudian dianalisis dan didefinisikan kebutuhan yang harus dipenuhi oleh program yang akan dibangun. Fase ini harus dikerjakan secara lengkap untuk bisa menghasilkan desain yang lengkap*.*
- 2. *System and Software Design :* desain dikerjakan setelah kebutuhan selesai dikumpulkan seecara lengkap.
- *3. Implementation and Unit Testing :* desain program diterjemahkan ke dalam kode-kode dengan menggunakan bahasa pemrograman yang sudah ditentukan. Program yang dibangun langsung diuji baik secara unit*.*
- 4. *Integration and SystemTesting:* penyatuan unit-unit program kemudian diuji secara keseluruhan (sistem testing).
- 5. *Operation and Maintenance:* mengoperasikan program dilingkungannya dan melakukan pemeliharaan, seperti penyesuaian atau perubahan karena adaptasi dengan situasi yang sebenarnya.

## **4. RANCANGAN SISTEM/APLIKASI**

## **1.** *Flowchart* **Sistem pada** *Front Office*

Gambar 4.1 menjelaskan diagram alir Flowchart program untuk bagian front office.Dimulai ketika front office mengunjungi alamat sistem informasi rekam medis RSJD Atma Husada Mahakam Samarinda dengan menginputkan alamat website pada halaman browser.Setelah berhasil masuk kehalaman awal website tersebut, kemudian klik menu login dan user dengan menginputkan username dan password serta level.Setelah login berhasil barulah front office dapat

menggunakan menu-menu utama yang tersedia pada website

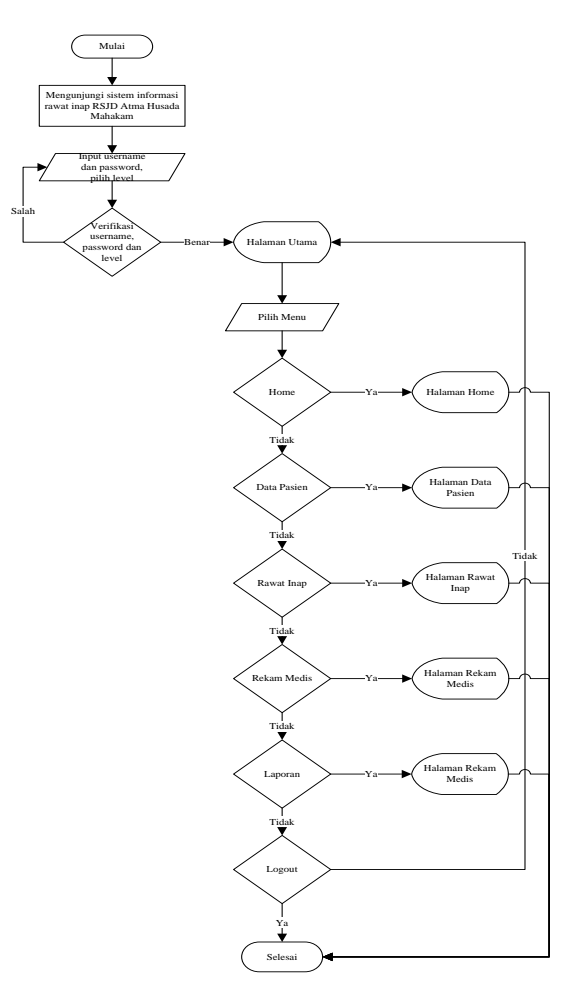

**Gambar 2.** *Flowchart* **bagian** *Front Office*

#### **2.** *Flowchart* **Pada Bagian Kasir**

Gambar 4.2 menjelaskan diagram alir Flowchart program untuk bagiankasir. Dimulai ketika kasir mengunjungi alamat sistem informasi rekam medis RSJD Atma Husada Mahakam Samarinda dengan menginputkan alamat website pada halaman browser.Setelah berhasil masuk kehalaman awal website tersebut, kemudian klik menu login dan user dengan menginputkan username dan password serta level.Setelah login berhasil barulah kasir dapat menggunakan menu-menu utama yang tersedia pada website

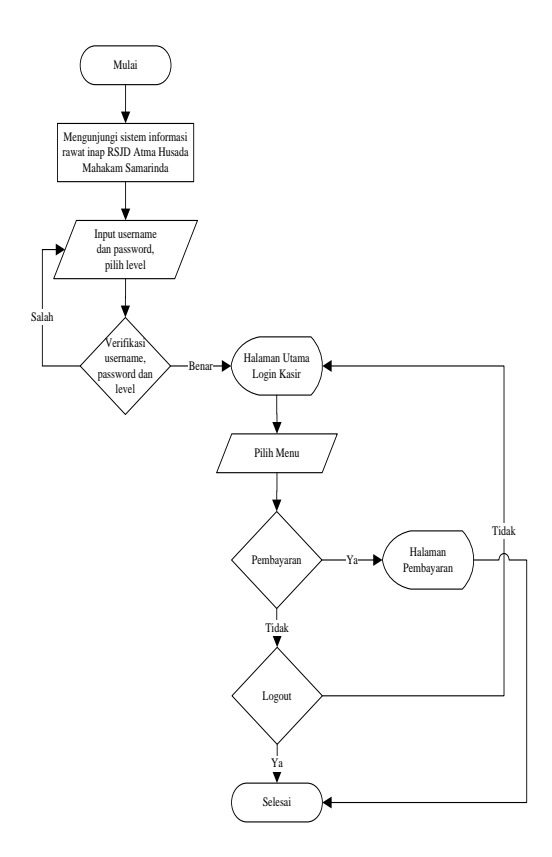

**Gambar 3.** *Flowchart* **bagian Kasir**

#### **5. IMPLEMENTASI**

## **1. Halaman** *Login*

Gambar 4.6 merupakan tampilan halaman login sistem informasi rekam medis pada RSJD Atma Husada Mahakam Samarinda. Halaman ini berisi username atau nama pengguna dan password atau kata sandi untuk masuk ke dalam sistem informasi rekam medisRSJD Atma Husada Mahakam Samarinda.Hanya user yang memiliki akses ke dalam saja yang dapat masuk ke dalam sistem

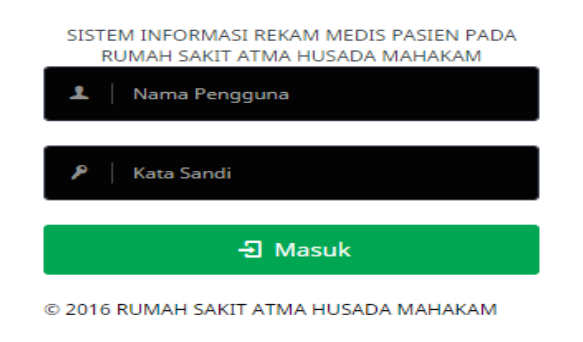

**Gambar 4.** *Form Login*

Gambar 4.7 merupakan tampilan halaman home sistem informasi rekam medis. Pada halaman home ini banyak terdapat menu yang berhubungan dengan sistem informasi rekam medis pada RSJD Atma Husada Mahakam Samarinda. Halaman home ini juga menampilkan daftar pasien yang sedang menjalani rekam medis pada RSJD Atma Husada Mahakam Samarinda. Untuk melihat detail dari pasien tersebut admin hanya perlu menekan tombol detail di sebelah ujung kanan dari nama pasien yang ingin ditampilkan detail nya

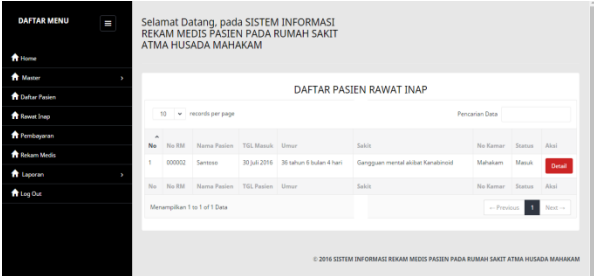

**Gambar 5. Halaman Awal (***Home***)**

#### **3. Halaman Master Data Pengguna**

Gambar 4.8 merupakan tampilan halaman master data pengguna. Pada halaman master data pengguna menampilkanseluruh data siapa saja yang menggunakan sistem informasi rekam medis beserta dengan jabatannya yang terdapat pada masing-masing posisinya.Untuk melakukan perubahan atau hapus data dapat dilakukan pada kolom aksi yang terdapat di ujung paling kanan pada masing-masing data pengguna

| <b>DAFTAR MENU</b><br>н<br><b>Th</b> Home | Selamat Datang, pada SISTEM INFORMASI<br>REKAM MEDIS PASIEN PADA RUMAH SAKIT<br>ATMA HUSADA MAHAKAM |                              |                |                              |  |
|-------------------------------------------|----------------------------------------------------------------------------------------------------|------------------------------|----------------|------------------------------|--|
| <b>A</b> Master                           | $\bullet$<br>$\lambda$                                                                              | <b>Data Pensouna</b>         |                |                              |  |
| <b>The Dartar Pasien</b>                  |                                                                                                    |                              |                |                              |  |
| <b>TE Rewar Inso</b>                      |                                                                                                    |                              | Data Pengguna  |                              |  |
| <b>T</b> Pembayanan                       |                                                                                                    |                              |                | <b>D</b> Tambal              |  |
| <b>Reservation</b>                        |                                                                                                    | 10 v records per page        |                | <b>Pencerian Data</b>        |  |
| <b>R</b> Laporan                          | No                                                                                                  | A Nama Lengkap               | <b>Lessail</b> | Alexi                        |  |
| <b>A</b> Leg Out                          | ٠                                                                                                   | Administrator                | Admin          | <b>Hapin</b><br><b>Edit</b>  |  |
|                                           | $\overline{a}$                                                                                      | Sudeman, SF                  | $\infty$       | Hapos<br><b>Total</b>        |  |
|                                           | ×                                                                                                   | Sumjanni, SF                 | Kasir          | <b>Hepus</b><br>Felix        |  |
|                                           | ٠                                                                                                   | Sriyanti, Amd. Kep.          | Kepala Ruangan | Fifth<br><b>Heous</b>        |  |
|                                           | $\mathbf{q}$                                                                                        | Susanni, Arnd. Kep.          | Personal       | <b>Hapin</b><br><b>Tells</b> |  |
|                                           | No                                                                                                  | Nama Lengkap                 | Ievel          | Alexi                        |  |
|                                           |                                                                                                    | Menampilkan 1 to 5 of 5 Data |                | $-$ Previous<br>$N$ est $-$  |  |

**Gambar 6. Halaman Master Data Pengguna**

## **4. Halaman Master Data Obat**

Gambar 4.9 merupakan tampilan halaman master data obat. Pada halaman master data obat menampilkan seluruh data obat yang terdapat pada RSJD Atma Husada Mahakam beserta dengan harga obat tersebut. Untuk melakukan perubahan atau hapus data dapat dilakukan pada kolom aksi yang terdapat di ujung paling kanan pada masing-masing data obat

| <b>DAFTAR MENU</b><br>$\bigstar$ Harris<br><b>R</b> Master | ı<br>٠ | A / Data Ohar  | Selamat Datang, pada SISTEM INFORMASI<br>REKAM MEDIS PASIEN PADA RUMAH SAKIT<br>ATMA HUSADA MAHAKAM |                |                              |
|------------------------------------------------------------|--------|----------------|----------------------------------------------------------------------------------------------------|----------------|------------------------------|
| <b>Th</b> Dalter Rasien                                    |        |                |                                                                                                    |                |                              |
| <b>R</b> Rewar Inso                                        |        |                | Data Obat                                                                                           |                |                              |
| <b>Temberator</b>                                          |        |                |                                                                                                    |                | <b>D</b> Tember              |
| <b>Rekom Media</b>                                         |        |                | 10 v records per page                                                                               | Pensarian Data |                              |
| <b>ft</b> teamer                                           | ٠      | No             | $A$ Obet                                                                                            | Harge          | Africa                       |
| <b>A</b> Log Out                                           |        | ×              | ANTI BAKTERI DOEN SALEP KOMBINASI                                                                   | Rp. 15,000.-   | Hapses -<br><b>Time</b>      |
|                                                            |        | $\overline{z}$ | INFUS NS-OTSU 100ML                                                                                 | Ro. 14,450.-   | <b>Hapus</b><br>Edit         |
|                                                            |        | $\mathbf{r}$   | <b>INFUS RINGER LAKTAT</b>                                                                          | Rp. 7, 150.-   | <b>Hepus</b><br><b>Edit</b>  |
|                                                            |        | a.             | <b><i>LESA FARMASE</i></b>                                                                          | Re. 1.000 -    | <b>Haptis</b><br><b>Time</b> |
|                                                            |        | 5              | PARACETAMOL INFUS 1GR/100ML                                                                         | Ro. 27.500.-   | Hapen:<br>Edit               |
|                                                            |        | $\alpha$       | SEDACUM                                                                                             | Rp. 25.000,-   | <b>Hapus</b><br>Fifth        |
|                                                            |        | No.            | Ofean                                                                                               | Harge          | Alexi                        |
|                                                            |        |                | Menampilkan 1 to 6 of 6 Data                                                                        |                | - Previous B<br>Next-»       |

**Gambar 7. Halaman Master Data Obat**

## **5. Halaman Master Tindakan**

Gambar 4.10 merupakan tampilan halaman master tindakan. Pada halaman master tindakan menampilkan seluruh tindakan yang nantinyaakan dilakukan pada pasien rekam medis beserta dengan harga masing-masing tindakan tersebut. Untuk melakukan perubahan atau hapus data tindakan dapat dilakukan pada kolom aksi yang terdapat di ujung paling kanan pada masing-masing data tindakan

| <b>DAFTAR MENU</b><br>H |                                                                                                    | Selamat Datang, pada SISTEM INFORMASI<br>REKAM MEDIS PASIEN PADA RUMAH SAKIT<br>ATMA HUSADA MAHAKAM |               |                             |
|-------------------------|----------------------------------------------------------------------------------------------------|----------------------------------------------------------------------------------------------------|---------------|-----------------------------|
| <b>A</b> Home           |                                                                                                    |                                                                                                    |               |                             |
| <b>W</b> Master         | 6 / Data Tindakan                                                                                                    |                                                                                                    |               |                             |
| <b>Th</b> Galler Pasien |                                                                                                    |                                                                                                    |               |                             |
| <b>R</b> Rawat Inap     |                                                                                                    |                                                                                                    | Data Tindakan |                             |
| <b>R</b> Fembayeran     |                                                                                                    |                                                                                                    |               | <b>D</b> Tambel             |
| <b>Richam Media</b>     |                                                                                                    | 10 v records per page                                                                               |               | Pennsylan Data              |
| <b>R</b> Leporan        | No                                                                                                    | A Tindakan                                                                                          | Blasca        | Ahal                        |
| <b>R</b> Log Out        | ٠                                                                                                    | Pengambilan Darah Lengkap                                                                           | Rp. 100.000 - | <b>Hapus</b><br><b>Fold</b> |
|                         | $\mathcal{L}_{\mathcal{A}}^{\mathcal{A}}(\mathcal{A})=\mathcal{L}_{\mathcal{A}}^{\mathcal{A}}(\mathcal{A})\oplus\mathcal{L}_{\mathcal{A}}^{\mathcal{A}}(\mathcal{A})$ | <b>Report Loke Keril</b>                                                                            | Rp. 15,000.-  | <b>Hagsa</b><br>Exter       |
|                         | $\mathbf{r}$                                                                                                    | <b>Rawat Luka Sedang</b>                                                                            | Ro. 25,000 -  | <b>Happy</b><br><b>Cole</b> |
|                         | a.                                                                                                    | <b>Renat Luke Reser</b>                                                                             | Re. 25,000 -  | <b>Hapon</b><br><b>Take</b> |
|                         | 5                                                                                                    | PETCHSPILAS NAPPA                                                                                   | Rp. 15,000.-  | <b>Hapun</b><br>Tele        |
|                         | $\alpha$                                                                                                    | <b>PEMASANGAN INFUS</b>                                                                             | Rp. 75.000.-  | <b>Hapus</b><br><b>Kdr</b>  |
|                         | $\alpha$                                                                                                    | PEMASANGAN KATETER                                                                                  | Rp. 10.000 .- | Hagen<br><b>Solo</b>        |
|                         | No                                                                                                    | Tirofalsan                                                                                          | Biaya         | Ahal                        |

**Gambar 8. Halaman Master Tindakan**

### **6. Halaman Master Bahan Habis Pakai**

Gambar 4.11 merupakan tampilan halaman master bahan habis pakai. Pada halaman master bahan habis pakai menampilkan seluruh bahan habis pakai yang nantinya akandigunakan pada pasien rekam medis beserta dengan harga masing-masing bahan tersebut. Untuk melakukan perubahan atau hapus data bahan habis pakai dapat dilakukan pada kolom aksi yang terdapat di ujung paling kanan pada masing-masing data bahan habis pakai

| <b>DAFTAR MENU</b><br><b>Without</b> | Ξ | Selamat Datang, pada SISTEM INFORMASI<br>REKAM MEDIS PASIEN PADA RUMAH SAKIT<br>ATMA HUSADA MAHAKAM |                                |              |                            |  |  |
|--------------------------------------|---|----------------------------------------------------------------------------------------------------|--------------------------------|--------------|----------------------------|--|--|
| <b>R</b> Married                     |   |                                                                                                    |                                |              |                            |  |  |
| <b>R</b> Daftar Pasien               |   |                                                                                                    | W / Data Bahan Habis Paler     |              |                            |  |  |
| <b>TE Review Sharp</b>               |   |                                                                                                    | Data Bahan Habis Pake          |              |                            |  |  |
| <b>A</b> Pembayaran                  |   |                                                                                                    |                                |              | <b>D</b> Tambié            |  |  |
| <b>Relation Media</b>                |   |                                                                                                    | 10 = records per page          |              | <b>Pennsylvan Dana</b>     |  |  |
| <b>A</b> Leperan                     |   | No                                                                                                  | A Nama Bahan                   | Blays        | Abst                       |  |  |
| <b>R</b> Log Out                     |   | ٠                                                                                                   | <b>EHP RUANGAN</b>             | Pa. 5.000.-  | <b>Hapus</b><br>Edit       |  |  |
|                                      |   | $\overline{z}$                                                                                      | GELANG ID                      | Po. 3.500-   | <b>Hapus</b>               |  |  |
|                                      |   | $\mathbf{R}$                                                                                        | <b>RHO BLIANSAN</b>            | Ro. 5.000.-  | Hagsas<br><b>Edit</b>      |  |  |
|                                      |   | ă.                                                                                                  | SPUIT 20CC TERUMO TANPA NEDDLE | Ro. 11.404.- | Hepus                      |  |  |
|                                      |   | ٠                                                                                                   | SPUIT BCC TERUMD               | Ro. 2.150.-  | <b>Hapus</b><br><b>Tax</b> |  |  |
|                                      |   | No                                                                                                  | Nama Rahan                     | Biens        | Alexi                      |  |  |
|                                      |   |                                                                                                    | Menamelhan 1 to 5 of 5 Data    |              | - President<br>New York    |  |  |

**Gambar 9. Halaman Master Bahan Habis Pakai**

## **7. Halaman Master Data Periksa**

Gambar 4.12 merupakan tampilan halaman master data periksa. Pada halaman master data periksa menampilkan keterangan nama dokter dan juga harga per kunjungan.

Untuk melakukan perubahan atau hapus data periksa dapat dilakukan pada kolom aksi yang terdapat di ujung paling kanan pada masing-masing data periksa

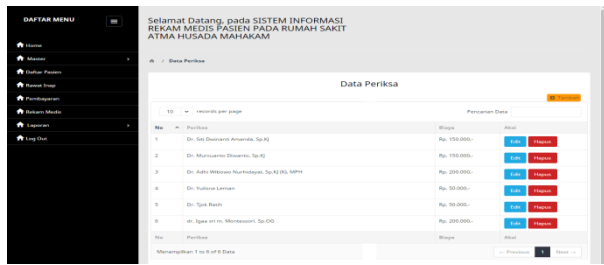

**Gambar 10. Halaman Master Data periksa**

## **8. Halaman Master Data Kamar**

Gambar 4.13 merupakan tampilan halaman master data kamar. Pada halaman master data kamar menampilkan seluruh seluruh kamar pada RSJD Atma Husada Mahakam Samarinda yang nantinya akan digunakan pada pasien rekam medis beserta dengan keterangan status kamar tersebut, apakah sudah terisi atau masih kosong. Untuk melakukan perubahan atau hapus data kamar dapat dilakukan pada kolom aksi yang terdapat di ujung paling kanan pada masing-masing data kamar

| <b>DAFTAR MENU</b>                   | =                           | Selamat Datang, pada SISTEM INFORMASI<br>REKAM MEDIS PASIEN PADA RUMAH SAKIT<br>ATMA HUSADA MAHAKAM |             |                          |                                         |  |
|--------------------------------------|-----------------------------|----------------------------------------------------------------------------------------------------|-------------|--------------------------|-----------------------------------------|--|
| <b>With House</b>                    |                             |                                                                                                    |             |                          |                                         |  |
| <b>A</b> Matter                      | ×<br>et / Data Karnar       |                                                                                                    |             |                          |                                         |  |
| <b>Pr</b> Dartar Pasient             |                             |                                                                                                    |             |                          |                                         |  |
| <b><i><u>A Bancel</u></i></b> Insure |                             |                                                                                                    | Data Kamar  |                          |                                         |  |
| <b>Chemicage</b>                     |                             |                                                                                                    |             |                          | <b>B</b> Tambur                         |  |
| <b>College Market</b>                | 10                          | v records per page                                                                                  |             |                          | <b>Pennsylvan Dans</b>                  |  |
| <b>R</b> Leptress                    | No                          | A Nama                                                                                              | Haros       | Status                   | About                                   |  |
| <b>R</b> Log Out                     |                             | Pergam 1                                                                                            | Fp. 500.000 | <b>Beham Siep Di Isi</b> | Hapon<br>- 11<br>Status                 |  |
|                                      | $\mathcal{L}_{\mathcal{A}}$ | Pergam 2                                                                                            | Fp. 500,000 | Teleb Terrisi            | <b>Carl</b><br>Status<br><b>Hapus</b>   |  |
|                                      | $\overline{\phantom{a}}$    | Tiung 1                                                                                             | Fp. 150,000 | Siep Isi                 | $6 - 8$<br>Status<br><b>Haplan</b>      |  |
|                                      | $\mathcal{A}$               | Tiung 2                                                                                             | Pp. 150,000 | Sino Ini                 | 1974<br><b>Hammer</b><br>Statum         |  |
|                                      | ×.                          | <b>Grossrig 1</b>                                                                                   | Pp. 200,000 | Sino Iti                 | <b>COLL</b><br>Hapon<br><b>Station</b>  |  |
|                                      | v.                          | <b>Grossing 2</b>                                                                                   | Po. 200.000 | Sing Isi                 | Hapon<br><b>TO</b><br>Stetus            |  |
|                                      | $\sim$                      | <b>Elerog 5</b>                                                                                     | Pp. 300.000 | Skep Isi                 | Hapon<br>18.4<br>Status                 |  |
|                                      | $\overline{\alpha}$         | Eleng 2                                                                                             | Fp. 300,000 | <b>Step Ist</b>          | <b>Hapon</b><br>16.4<br>Status          |  |
|                                      | ٠                           | Clark 1                                                                                             | Fp. 400,000 | 54ep 3st                 | Hapon<br>54<br>Status                   |  |
|                                      | 3.01                        | Clark 2                                                                                             | Pp. 400,000 | Siep Ini                 | <b>SILLE</b><br>Statun<br><b>Edward</b> |  |
|                                      | No                          | Name.                                                                                               | Harge       | Status                   | Alexi                                   |  |
|                                      |                             | Menampikan 1 to 10 of 10 Data                                                                       |             |                          | œ<br>News -<br>- Previous               |  |

**Gambar 11. Halaman Master Data Kamar**

## **9. Halaman Data Pasien**

Gambar 4.15 merupakan tampilan halaman data pasien rekam medis.Pada halaman data pasien menampilkan seluruh data pasien yang melakukan rekam medis pada RSJD Atma Husada Mahakam Samarinda.Untuk melakukan perubahan atau hapus data pasien dapat dilakukan pada kolom aksi yang terdapat di ujung paling kanan pada masing-masing data pasien

| <b>DAFTAR MENU</b><br>Ш<br><b>A</b> Home |                | Selamat Datang, pada SISTEM INFORMASI<br>REKAM MEDIS PASIEN PADA RUMAH SAKIT<br>ATMA HUSADA MAHAKAM |  |        |                       |  |
|------------------------------------------|----------------|----------------------------------------------------------------------------------------------------|--|--------|-----------------------|--|
| <b>A</b> Master                          |                | A / Data Pasien                                                                                     |  |        |                       |  |
| <b>A</b> Dafter Pasien                   |                |                                                                                                    |  |        |                       |  |
| Rewet Inap                               |                | Data Pasien                                                                                         |  |        |                       |  |
| Pembayaran                               |                |                                                                                                    |  |        | <b>D</b> Tambal       |  |
| <b>R</b> Rekam Media                     |                | 10 v records per page<br>Pencarian Data                                                             |  |        |                       |  |
| <b>ft</b> Laporan                        | No             | A Nama Pasien                                                                                       |  | No RM  | Aksi                  |  |
| <b>ft</b> Log Out                        | ×.             | Budi                                                                                                |  | 000001 | Hapas<br>Edit         |  |
|                                          | $\overline{2}$ | Sastron                                                                                             |  | 000002 | Hapes<br>Edit         |  |
|                                          | $\lambda$      | Frik Varihasten                                                                                     |  | 000003 | <b>Hapus</b><br>Edit  |  |
|                                          | $M_{\rm H}$    | Nama Pasian                                                                                         |  | No RM  | Alexi                 |  |
|                                          |                | Menampilkan 1 to 3 of 3 Data                                                                        |  |        | Next --<br>- Previous |  |

**Gambar 12. Halaman Data Pasien**

#### **10. Halaman Data Rekam Medis**

Gambar 4.15 merupakan tampilan halaman data rekam medis.Pada halaman data rekam medismenampilkan seluruh data baik berupa data pasien, data kamar maupun data penyakit yang melakukan tindakan rekam medis pada RSJD Atma Husada Mahakam Samarinda. Untuk melakukan perubahan atau hapus data rekam medisdapat dilakukan pada kolom aksi yang terdapat di ujung paling kanan pada masing-masing data rekam medis

| <b>DAFTAR MENU</b><br>Ш<br><b>A</b> Home |        | Selamat Datang, pada SISTEM INFORMASI<br>REKAM MEDIS PASIEN PADA RUMAH SAKIT<br>ATMA HUSADA MAHAKAM |                |                           |                                   |  |  |
|------------------------------------------|--------|----------------------------------------------------------------------------------------------------|----------------|---------------------------|-----------------------------------|--|--|
| <b>A</b> Motter                          | $\sim$ | Data Rekam Medis                                                                                    |                |                           |                                   |  |  |
| <b>The Daftan Pasien</b>                 |        |                                                                                                    |                |                           |                                   |  |  |
| <b>Reward Insp.</b>                      |        |                                                                                                    |                | <b>Rekam Medis</b>        |                                   |  |  |
| <b>T</b> Pembayaran                      |        | 10 v records per page                                                                               |                |                           | Pencarian Data                    |  |  |
| <b>Reliam Media</b>                      | No     | $A$ No.2M                                                                                           | Name           | Linner                    | Abril                             |  |  |
| <b>ft</b> Laporan                        |        | 000002                                                                                              | Sannoso        | 35 rature 6 hudan 4 hard  | Detail                            |  |  |
| <b>R</b> Log Out                         |        |                                                                                                    |                |                           | Cetak                             |  |  |
|                                          | ö      | 030003                                                                                              | Frik Vanhasten | 30 salvan 10 holan 2 hari | Detail<br>Cetak                   |  |  |
|                                          | No     | No RM                                                                                               | Nama           | <b>Umur</b>               | Alcsi                             |  |  |
|                                          |        | Menampilkan 1 to 2 of 2 Data                                                                        |                |                           | <b>A</b><br>$New -$<br>- Previous |  |  |

**Gambar 13. Halaman Data Rekam Medis**

#### **11. Halaman Laporan Daftar Pasien**

Gambar 4.16 merupakan tampilan halaman laporan pasien.Pada halaman laporan pasien ini menampilkan seluruh daftar pasien RSJD Atma Husada Mahakam

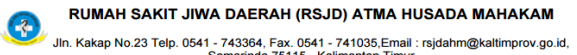

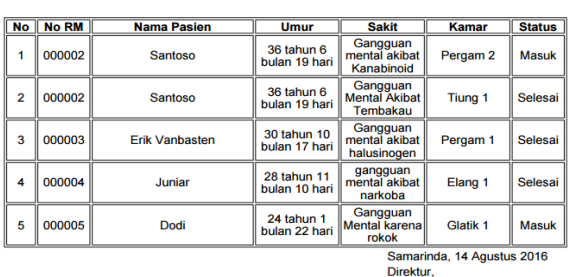

LAPORAN SELURUH DAFTAR

(dr. Igaa sri m. Montessori. Sp.OG)

## **Gambar 14. Halaman Laporan Daftar Pasien 12. Halaman Laporan Rekam Medis**

Gambar 4.17 merupakan tampilan halaman laporan rekam medis.Pada halaman laporan rekam medis ini menampilkan seluruh kegiatan rekam medis pada pasien RSJD Atma Husada Mahakam

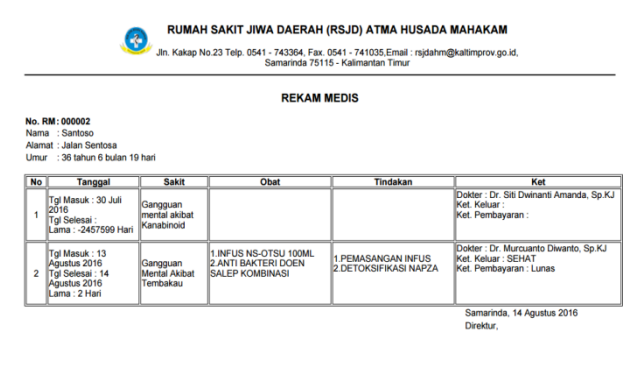

(dr. Igaa sri m. Montessori. Sp.OG)

**Gambar 15. Halaman Laporan Rekam Medis**

#### **13. Halaman Laporan Pembayaran**

Gambar 4.18 merupakan tampilan halaman laporan pembayaran.Pada halaman laporan pembayaran ini menampilkan seluruh biaya pada pasien RSJD Atma Husada Mahakam

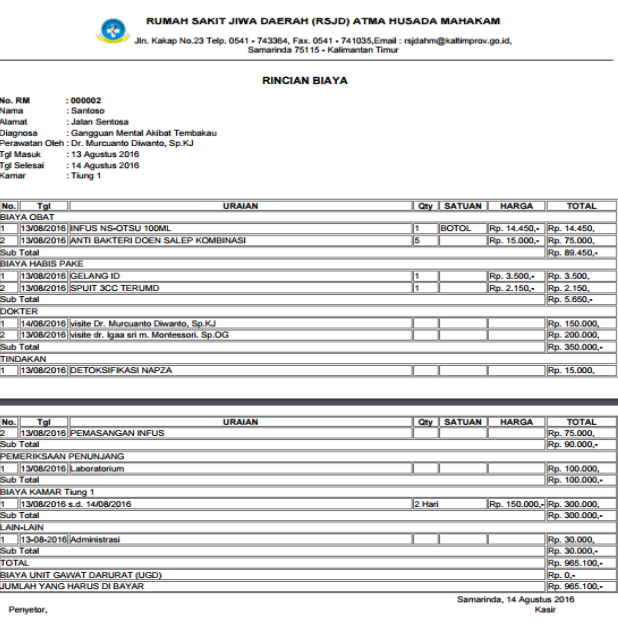

#### **Gambar 19. Halaman Laporan Pembayaran**

#### **14. Pengujian** *Blackbox*

Metode *Blackbox* adalah cara pengujian hanya dilakukan dengan menjalankan atau mengeksekusi unit atau modul, kemudian diamati apakah hasil dari unit itu sesuai dengan proses yang diinginkan.. Pada pengujian *blackbox* ini form yang nantinya akan di uji adalah halaman input dan halaman login.

|                | Kasus Dan Hasil Pengujian |                    |              |  |  |  |  |  |
|----------------|---------------------------|--------------------|--------------|--|--|--|--|--|
| <b>Halaman</b> | Yang                      | Pengamat           | Kesimpulan   |  |  |  |  |  |
| yang Diuji     | <b>Diharapkan</b>         | an                 |              |  |  |  |  |  |
| Nama User      | Dapat Terisi              | Dapat              | [x] Diterima |  |  |  |  |  |
|                | Pada textbox              | mengisi            |              |  |  |  |  |  |
|                | (nama user)               | nama<br>user       | [ ] Ditolak  |  |  |  |  |  |
|                |                           | sesuai             |              |  |  |  |  |  |
|                |                           | yang               |              |  |  |  |  |  |
|                |                           | diharapkan         |              |  |  |  |  |  |
| Password       | Dapat Terisi              | Dapat              | [x] Diterima |  |  |  |  |  |
|                | Pada <i>textbox</i>       | mengisi            |              |  |  |  |  |  |
|                | (password)                | nama               | [ ] Ditolak  |  |  |  |  |  |
|                |                           | password           |              |  |  |  |  |  |
|                |                           | sesuai             |              |  |  |  |  |  |
|                |                           | yang               |              |  |  |  |  |  |
|                |                           | diharapkan         |              |  |  |  |  |  |
| Klik           | Dapat                     | Tombol             | [x] Diterima |  |  |  |  |  |
| Tombol         | menuju                    | login              |              |  |  |  |  |  |
| <b>Masuk</b>   | halaman                   | berfungsi          | [ ] Ditolak  |  |  |  |  |  |
|                | sesuai<br>yang            | sesuai             |              |  |  |  |  |  |
|                | akses<br>hak              | dengan             |              |  |  |  |  |  |
|                | login                     | yang<br>diharapkan |              |  |  |  |  |  |

**Tabel 1. Pengujian** *Blackbox* **Halaman** *Login*

#### **Tabel 2. Pengujian Halaman Data Pengguna**

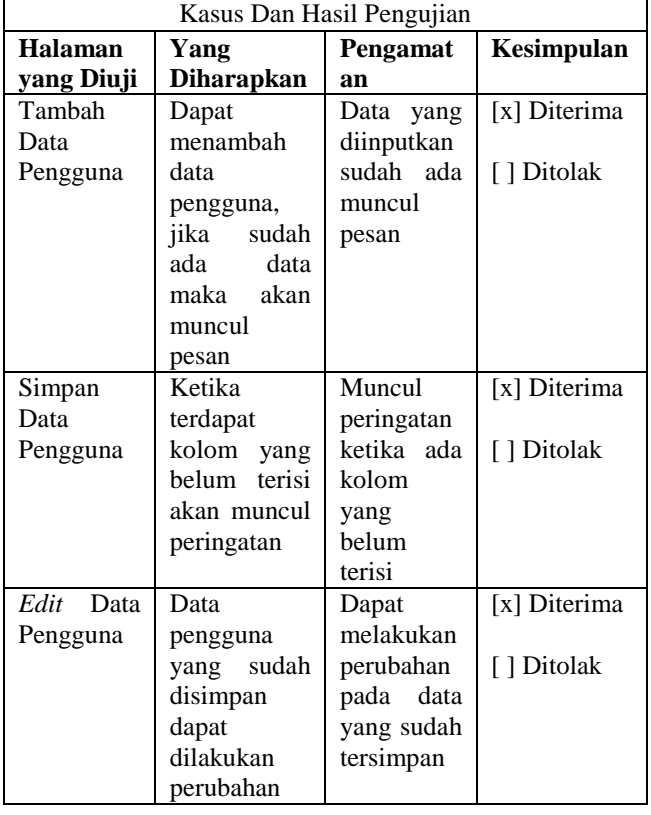

## **Tabel 3. Pengujian Halaman Pendaftaran Pasien**

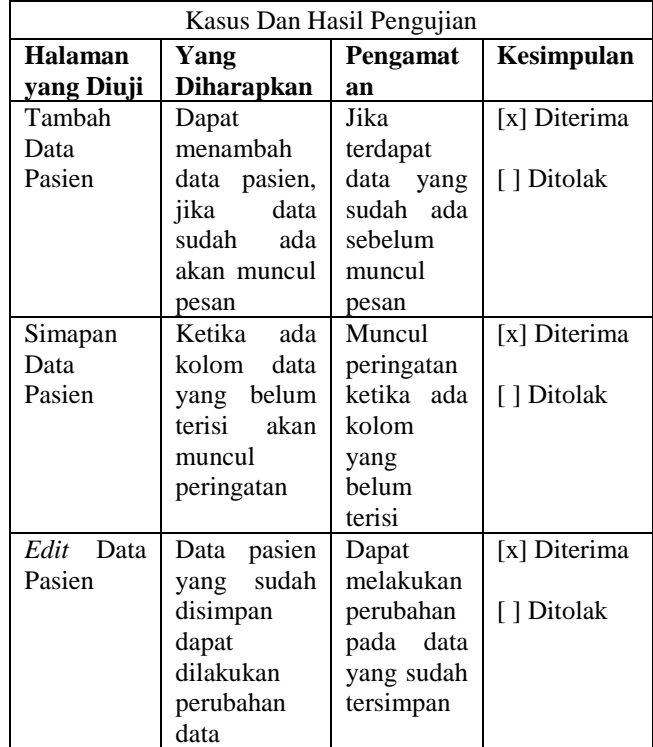

#### **15. Pengujian** *Beta*

Pengujian beta dilakukan dengan tujuan untuk mengetahui sejauh mana kualitas dari perangkat lunak yang dibangun, apakah sudah sesuai dengan harapan atau belum. Untuk itu dalam pengujian beta dilakukan penelitian dengan cara memberikan quesioner pada calon pengguna perangkat lunak yang dibangun

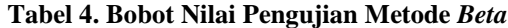

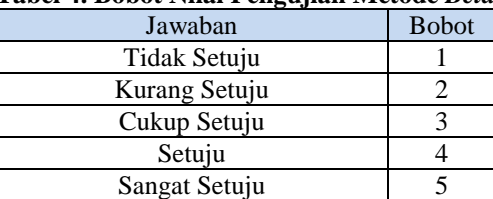

#### **1. KESIMPULAN**

Dengan adanya hasil penelitian yang dilaksanakan, maka dapat ditarik kesimpulan berdasarkan dari uraian yang telah dibahas pada bab-bab sebelumnya, yaitu :

- 1. Sistem informasi rawat inap pada RSJD Atma Husada Mahakam Samarinda berbasis website dapat meningkatkan kualitas kerja pada rumah sakit tersebut
- 2. Sistem informasi rekam medis pada RSJD Atma Husada Mahakam Samarinda berbasis website dapat membantu mempermudah kinerja dari petugas rawat inap padarumah sakit tersebut
- 3. Sistem informasi rawat inap pada RSJD Atma Husada Mahakam Samarinda berbasis website hanyak diperuntukkan khusus bagi pasien rawat inap
- 4. Sistem informasi rawat inap pada RSJD Atma Husada Mahakam Samarinda berbasis website memiliki input data pasien, data dokter, data perawat, dana obat dan data penyakit
- 5. Proses tindakan rekam medis pada RSJD Atma Husada Mahakam Samarinda dilakukan dari perawat menginputkan data rekam medis pasien dan diproses sehingga menghasilkan data yang dapat digunakan oleh bagian yang lain

## **2. SARAN**

Untuk kelancaran penelitian ini penulis memberikan saran yang sekiranya dapat membantu kinerja program Sistem Informasi rawat inap pada RSUD I.A.Moeis system dikembangkan tidak hanya pada rawat inap saja, tetapi dari mulai UGD hingga pasien bersalin.

## **3. DAFTAR PUSTAKA**

- Devanto. 2006,Cara cerdas Membangun Aplikasi Berbasis Web, Jakarta: Elex Media Komputindo Syahrian
- Jogiyanto. HM, 2007, Analisis Sistem Informasi Pendekatan Terstruktur Teori dan Praktek Aplikasi Bisnis, Yogyakarta : Andi Offset
- Lestariati, Ayu. 2015. Sistem Informasi Rekam Medis Perawatan Kulit Pada Klinik Bunda Ayu Beauty Care Tenggarong, Jurusan Sistem Informasi, Samarinda : Sekolah Tinggi Manajemen Informatika dan Komputer Widya Cipta Dharma
- Nugroho. Bunafit, 2008, PHP & MySQL dengan Editor Dreamweaver MX, Yogyakarta : Andi Offset
- Pada, Maria Norvelina. 2012. Sistem Informasi Rekam Medis Pada Klinik Denkesyah Samarinda. Jurusan Sistem Informasi, Samarinda : Sekolah Tinggi Manajemen Informatika dan Komputer Widya Cipta Dharma
- Pressman, Rogers, 2007.Rekayasa Perangkat Lunak : Pendekatan Praktisi Yogyakarta : Andi
- Putranto, Astika Erwin. 2013. Sistem Informasi Koperasi Karyawan pada PT. Anugerah Pharmindo Lestari Berbasis Jaringan, Jurusan Sistem Informasi, Samarinda : Sekolah Tinggi Manajemen Informatika dan Komputer Widya Cipta Dharma
- Satabri. Tata, 2005, Analisa Sistem Informasi, Jakarta : PT. Elex Media Komputindo
- Simamarta.Janner, 2010, Rekayasa Perangkat Lunak,Yogyakarta : Penerbit Andi

Sommervile, 2010.*Software Engineering*

- Suyatno, 2007, *Web Design Theory* & Practices.Yogyakarta :Andi Offset
- [https://books.google.co.id/books?id=3UeW24\\_pnIkC&pg=](https://books.google.co.id/books?id=3UeW24_pnIkC&pg=PR12&lpg=PR12&dq=hanafiah+rekam+medis&source=bl&ots=yg-6A39oAt&sig=KYl9A9Vo7EfnZLP050Kihmm5bow&hl=en&sa=X&redir_esc=y#v=onepage&q=hanafiah%20rekam%20medis&f=false) [PR12&lpg=PR12&dq=hanafiah+rekam+medis&sour](https://books.google.co.id/books?id=3UeW24_pnIkC&pg=PR12&lpg=PR12&dq=hanafiah+rekam+medis&source=bl&ots=yg-6A39oAt&sig=KYl9A9Vo7EfnZLP050Kihmm5bow&hl=en&sa=X&redir_esc=y#v=onepage&q=hanafiah%20rekam%20medis&f=false) [ce=bl&ots=yg-](https://books.google.co.id/books?id=3UeW24_pnIkC&pg=PR12&lpg=PR12&dq=hanafiah+rekam+medis&source=bl&ots=yg-6A39oAt&sig=KYl9A9Vo7EfnZLP050Kihmm5bow&hl=en&sa=X&redir_esc=y#v=onepage&q=hanafiah%20rekam%20medis&f=false)

[6A39oAt&sig=KYl9A9Vo7EfnZLP050Kihmm5bow](https://books.google.co.id/books?id=3UeW24_pnIkC&pg=PR12&lpg=PR12&dq=hanafiah+rekam+medis&source=bl&ots=yg-6A39oAt&sig=KYl9A9Vo7EfnZLP050Kihmm5bow&hl=en&sa=X&redir_esc=y#v=onepage&q=hanafiah%20rekam%20medis&f=false) [&hl=en&sa=X&redir\\_esc=y#v=onepage&q=hanafiah](https://books.google.co.id/books?id=3UeW24_pnIkC&pg=PR12&lpg=PR12&dq=hanafiah+rekam+medis&source=bl&ots=yg-6A39oAt&sig=KYl9A9Vo7EfnZLP050Kihmm5bow&hl=en&sa=X&redir_esc=y#v=onepage&q=hanafiah%20rekam%20medis&f=false) [%20rekam%20medis&f=false,](https://books.google.co.id/books?id=3UeW24_pnIkC&pg=PR12&lpg=PR12&dq=hanafiah+rekam+medis&source=bl&ots=yg-6A39oAt&sig=KYl9A9Vo7EfnZLP050Kihmm5bow&hl=en&sa=X&redir_esc=y#v=onepage&q=hanafiah%20rekam%20medis&f=false) diakses pada tanggal 20 Agustus 2016